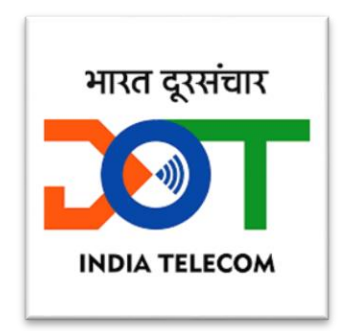

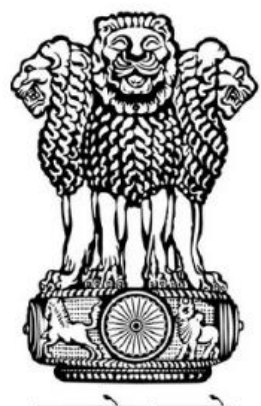

सत्यमेव जयते

**भारत सरकार संचार मंत्रालय दूरसंचार विभाग**

# **सी**-**डॉट सीईआईआर मोबाइल उपयोगकताा के वलए उपयोगकताा मैनुअल संस्करण** 02

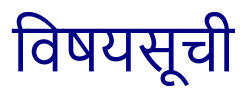

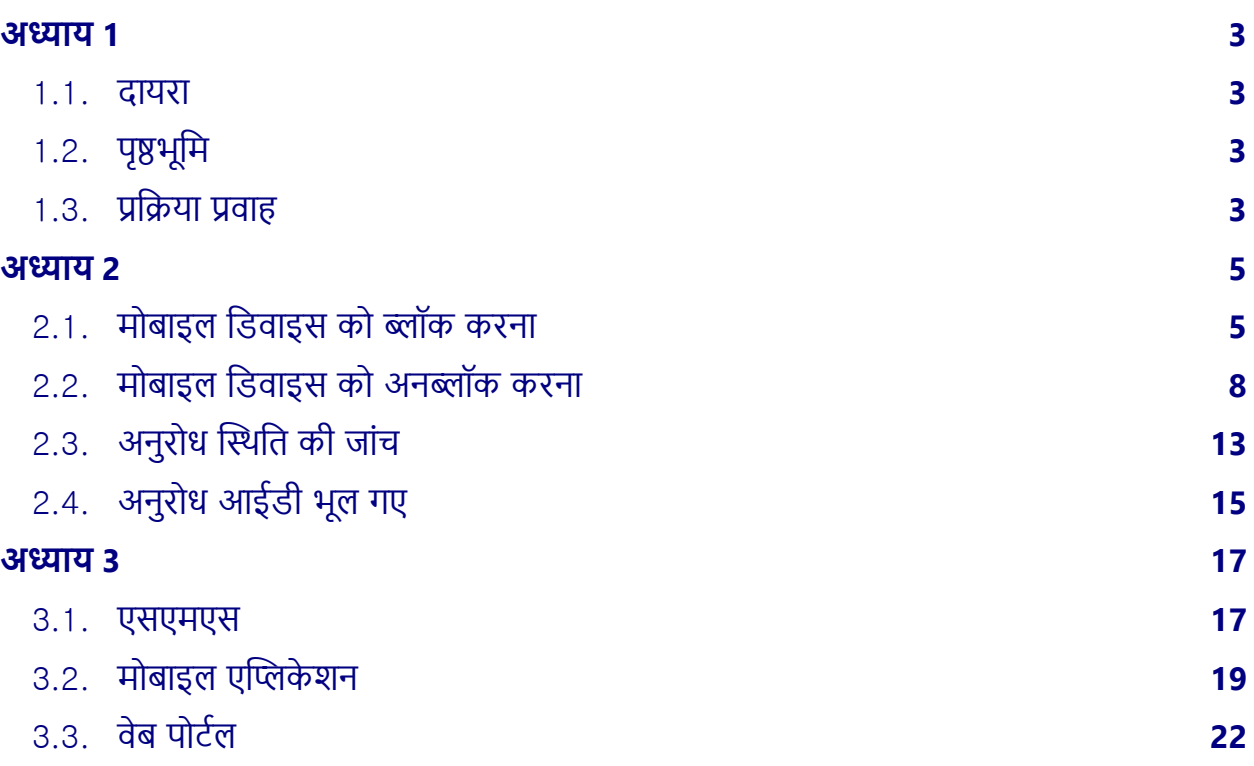

# **अध्याय 1**

# **पररचय**

#### <span id="page-2-1"></span><span id="page-2-0"></span>**1.1. दायरा**

यह दस्तावेज़ उन मोबाइल उपयोगकर्ताओं के लिए है, जो सीईआईआर की सेवाओं का उपयोग अपने डिवाइस को ब्लॉक/अनब्लॉक करने के साथ-साथ "नो योर मोबाइल" यानि अपने मोबाइल को जानें ऐप के माध्यम से किसी भी मोबाइल डिवाइस की स्थिति जानने के लिए कर सकते हैं।

### <span id="page-2-2"></span>**1.2. पृष्ठभूवम**

भारतीय दूरसंचार क्षेत्र में, विशेष रूप से मोबाइल संचार में वृद्धि हो रही है, जो समावेशी विकास, डिजिटल विभाजन को पाटने, किफायती लागत और बेहतर अवसर उपलब्ध करने से नागरिकों का जीवन बेहतर होने के परिणामस्वरूप देश को गौरवान्वित करता है। टाई के आंकडों के अनुसार, अगस्त 2022 के अंत तक की स्थिति के अनुसार देश के टेलीकॉम नेटवर्क में 1175 मिलियन मोबाइल कनेक्शन हैं। मोबाइल फोन के बढ़ते महत्व और नए अनुप्रयोगों की विविधता के साथ, आवाज और डेटा संचार के अलावा, उपभोक्ता फ़ोन संपर्क, बैंक खाता विवरण, पासवर्ड, एटीएम पिन, जन्मतिथि आदि जैसे कई व्यक्तिगत विवरण संग्रहीत करने के लिए इनका उपयोग कर रहे हैं। । इस प्रकार, मोबाइल हैंडसेट विशेष रूप से इसमें संग्रहीत व्यक्तिगत डेटा/जानकारी के संदर्भ में एक मल्यवान वस्तु बन गया है।

इस सफलता की कहानी के साथ, मोबाइल हैंडसेट की बढ़ती चोरी के मामले, आईएमईआई की क्लोनिंग, अवैध और नकली मोबाइल फोन जैसे मुद्दे भी सामने आए हैं। नई तकनीकों वाले मोबाइल फोन हैंडसेट जैसे 3जी/4जी/5जी उन्नत फीचर्स और एप्लिकेशन वाले स्मार्ट फोन बाजार में महंगे हैं और इसलिए चोरी हुए हैंडसेट को दोबारा बेचना चोरों के लिए फायदेमंद हो जाता है।

इन चुनौतियों को देखते हुए एक ऐसे प्लेटफ़ॉर्म की आवश्यकता उत्पन्न हुई, जहां एक मोबाइल उपयोगकर्ता अपने मोबाइल डिवाइस के उपयोग को ब्लॉक करने का अनुरोध कर सके, ताकि कोई भी किसी भी सेवा प्रदाता के नेटवर्क में इसका उपयोग न कर सके।

सीईआईआर प्रणाली न केवल उपयोगकर्ताओं को ब्लॉकिंग के लिए अनुरोध हेतु मंच प्रदान करती है बल्कि यह मोबाइल डिवाइस की चोरी को भी हतोत्साहित करती है क्योंकि ब्लॉक करने के बाद यह फ़ोन बेकार हो जाता है।

### <span id="page-2-3"></span>**1.3. प्रविया प्रिाह**

निम्नलिखित चरण उपयोगकर्ता के लिए चोरी हुए डिवाइस को ब्लॉक करने की प्रक्रिया प्रवाह की व्याख्या करते हैं:

i. उपयोगकर्ता को पुलिस शिकायत दर्ज करना आवश्यक है और फिर वेब पोर्टल www.ceir.gov.in के माध्यम से मोबाइल फोन के खोने/चोरी के बारे में रिपोर्ट करें।

ii. रिपोर्ट किए गए मोबाइल डिवाइस को सभी सेवा प्रदाता नेटवर्क पर ब्लॉक कर दिया जाएगा।

iii. उसी (क्लोन किए गए) आईएमईआई वाले सभी मौजूदा मोबाइल नंबरों को ओवरराइड सूची में डाल दिया जाएगा ताकि समान आईएमईआई नंबर वाले अन्य मौजूदा मोबाइल फोन की सेवाएं प्रभावित न हों। वर्तमान में क्लोन डिवाइसों की सेवाओं की अनुमति है क्योंकि नेटवर्क में बड़ी संख्या में ऐसे डिवाइस सक्रिय हैं।

iv. यदि चोरी हुए डिवाइस का उपयोग किसी सिम के साथ किया जाता है, तो उपयोगकर्ता का विवरण रिकॉर्ड किया जाएगा और पता लगाने के लिए पुलिस अधिकारियों के साथ साझा किया जाएगा।

# **अध्याय 2**

# <span id="page-4-0"></span>**ब्लॉक करना और अनब्लॉक करना**

यह अध्याय किसी मोबाइल डिवाइस के खो जाने या चोरी हो जाने के बाद उसे ब्लॉक करने के लिए उपयोग की जाने वाली प्रक्रिया का वर्णन करता है। यदि उपयोगकर्ता अपने अवरुद्ध डिवाइस को पनः प्राप्त कर लेता है, तो यह अनब्लॉक करने की प्रक्रिया भी बताता है, ताकि इसे फिर से उपयोग किया जा सके ।

### <span id="page-4-1"></span>**2.1. मोबाइल वडिाइस को ब्लॉक करना**

अनुरोध शुरू करने से पहले, मोबाइल उपयोगकर्ताओं को अपने मोबाइल कनेक्शन के लिए टीएसपी से नया सिम प्राप्त करना चाहिए क्योंकि ओटीपी सत्यापन के लिए इसकी आवश्यकता होगी और उनके पास निम्नलिखित दस्तावेज भी होने चाहिए:

i. गुम/चोरी हुए मोबाइल डिवाइस के संबंध में पुलिस शिकायत यानी एफआईआर/एलआर।

<u>ii. उपयोगकर्ता का पहचान प्रमाण</u>

iii. मोबाइल डिवाइस की खरीद सम्बन्धी बिल (वैकल्पिक)

आवश्यक दस्तावेज़ों की व्यवस्था करने के बाद उपयोगकर्ता को ब्लॉकिंग अनुरोध बढ़ाने के लिए निम्नलिखित चरणोां का पालन करना चावहए:

#### 2.1.1. यूआरएल [www.ceir.gov.in](http://www.ceir.gov.in/) पर जाएँ

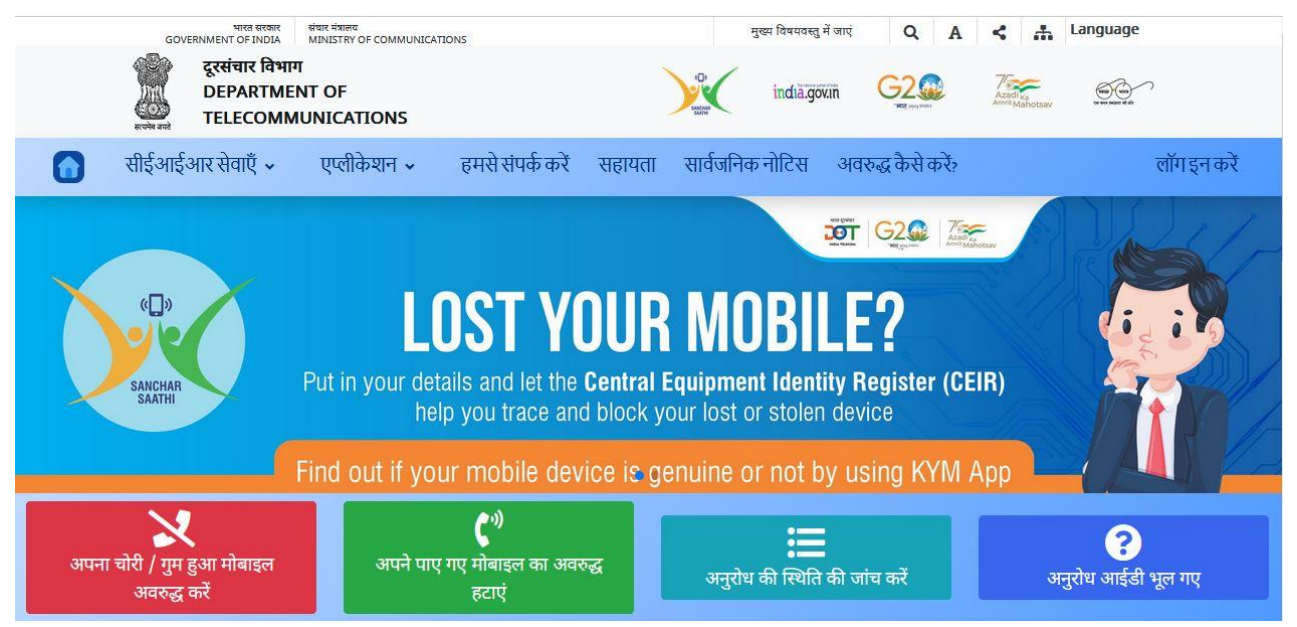

2.1.2. यह लाल, हरा, नीला और इंडिगो रंग में चार विकल्प टैब दिखाएगा। ब्लॉकिंग अनुरोध सबमिट करने के लिए, लाल टैब "अपना चोरी / गुम हुआ मोबाइल अवरुद्ध करें।" पर क्लिक करें।

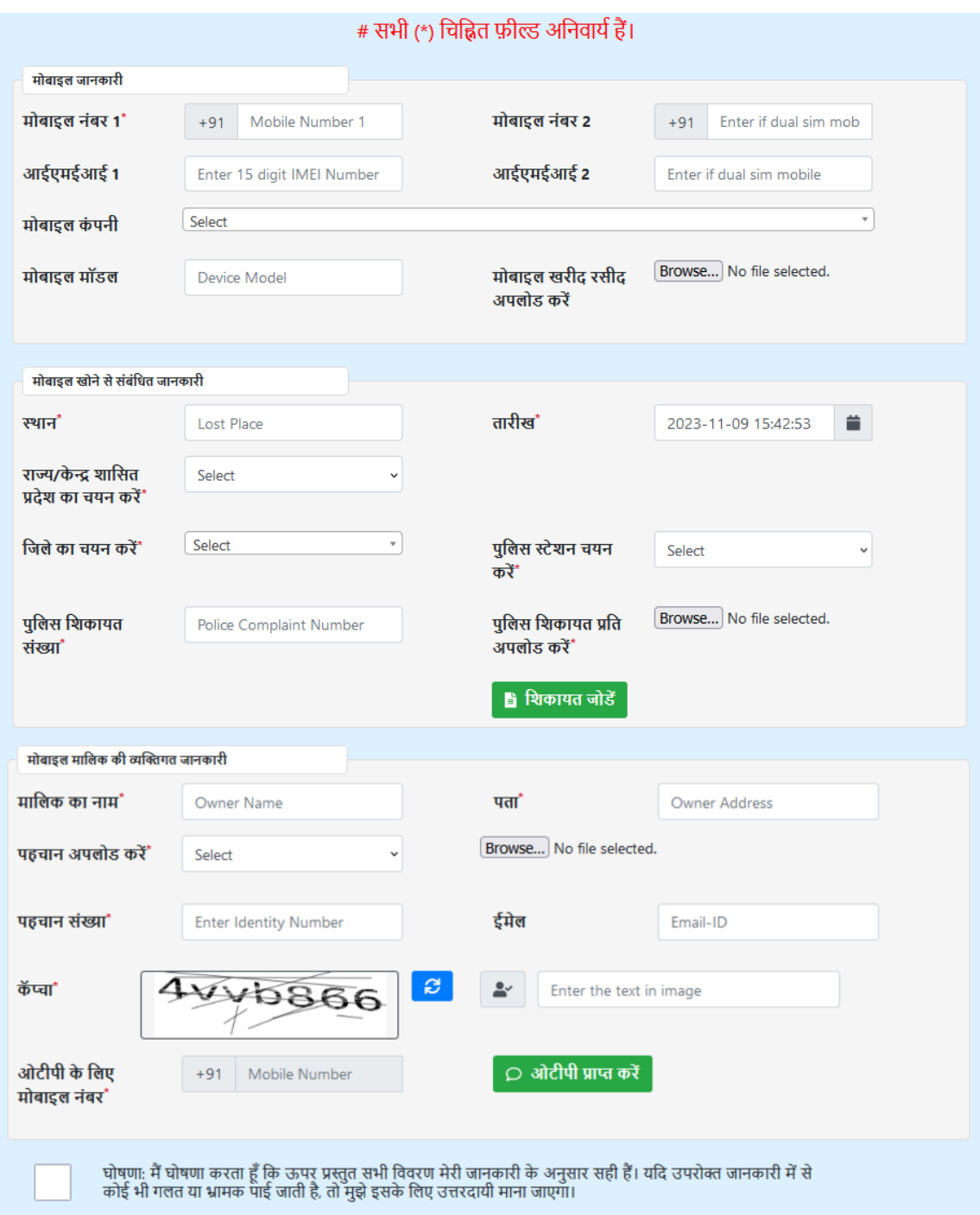

2.1.3. मोबाइल डिवाइस, एफआईआर/एलआर और उपयोगकर्ता की पहचान के विवरण के साथ ऊपर दिखाए अनुसार एक फॉर्म खुलेगा । फॉर्म भरने के बाद कैप्चा के लिए उचित मान दर्ज करें और " ओर्टीपी प्राप्त करें" पर स्क्लक करें ।

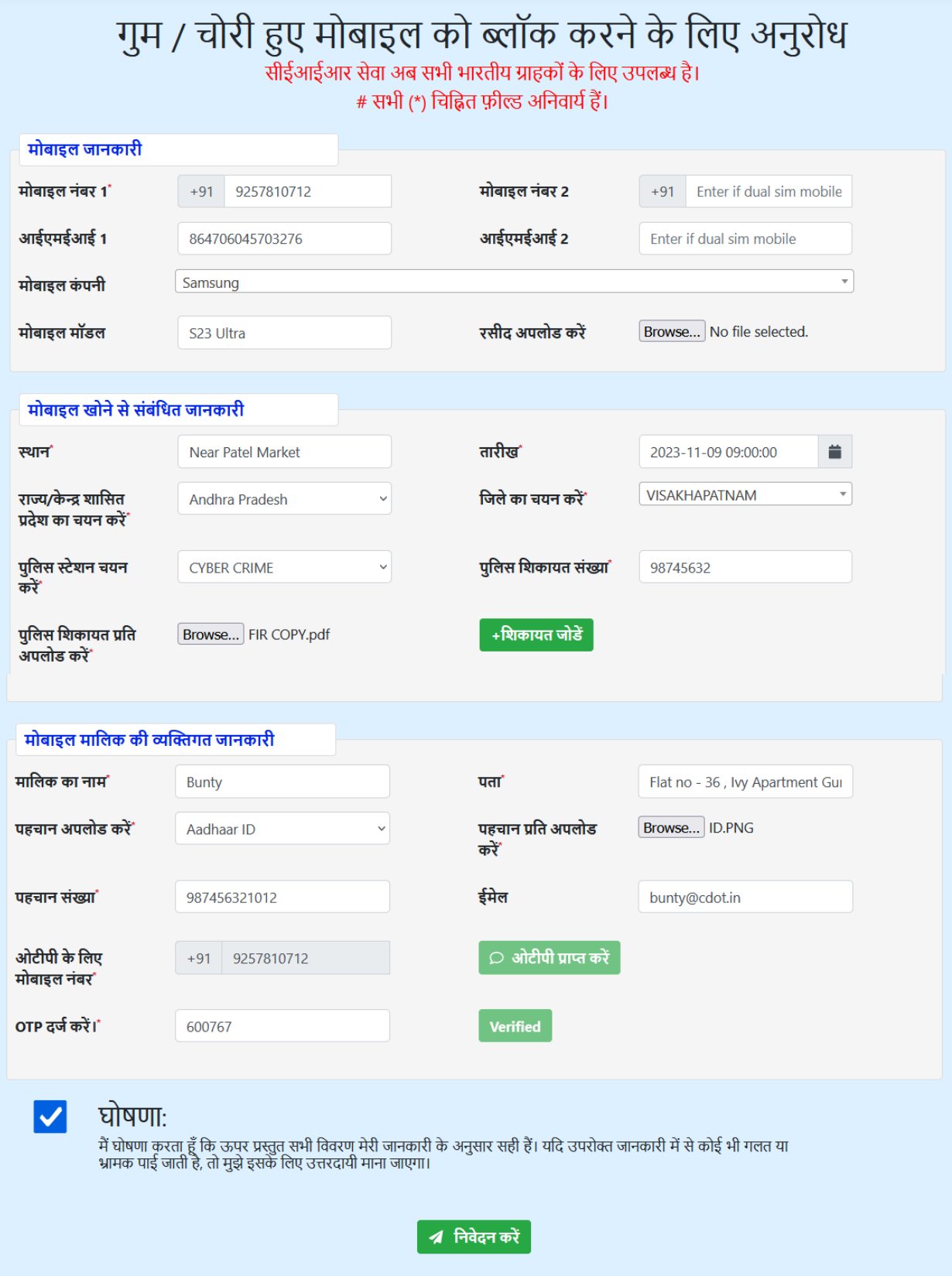

# 2.1.4. ओटीपी सत्यापित करें और "निवेदन करें" बटन पर क्लिक करें।

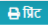

Your request for blocking mobile is accepted, and the device will be blocked within 24 hours. Please note request ID '202311220948480712' for future reference

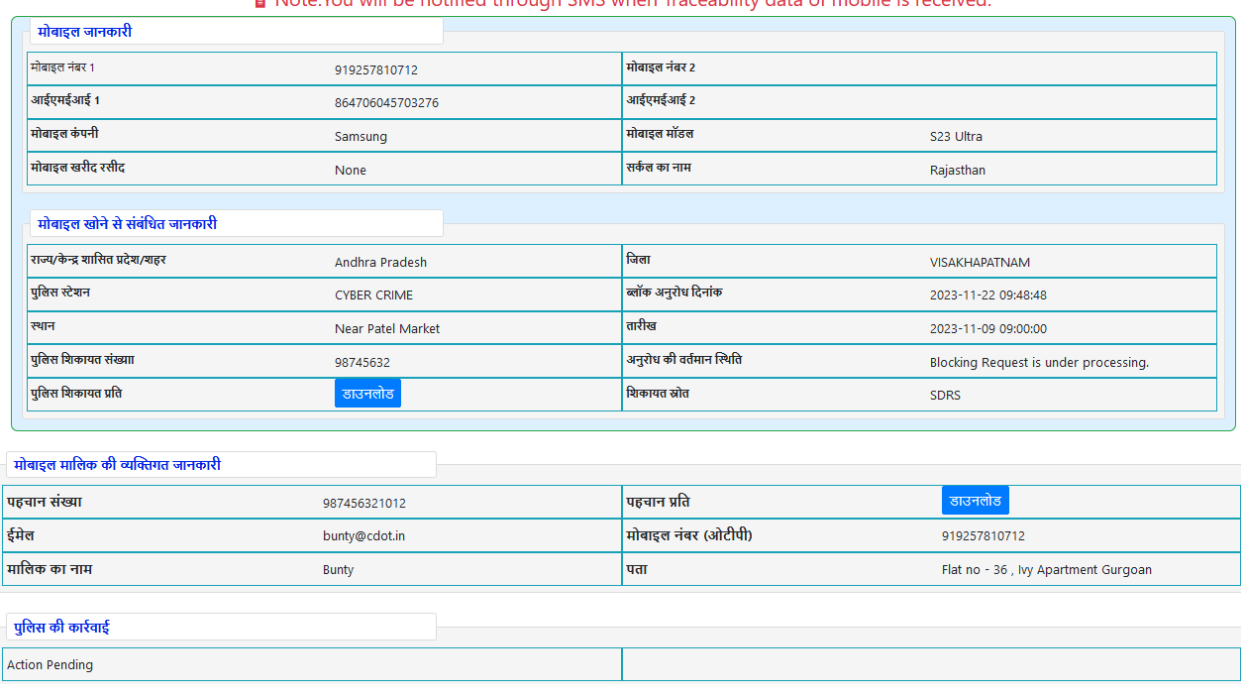

Note: You will be notified through SMS when Traceability data of mobile is received

2.1.5. सीईआईआर सिस्टम अनुरोध को स्वीकार करेगी। किसी भी ग़लती की स्थिति में यह सिस्टम उपयोगकर्ता को एक उचित ग़लती संदेश दिखाएगा। अनुरोध सफलतापूर्वक जमा होने पर, 18-अंकीय अनुरोध आईडी प्रदर्शित होगी, जिसे भविष्य के संदर्भ के लिए सुरक्षित रखना चाहिए। अनुरोध की स्थिति की जांच करने के साथ - साथ डिवाइस पुनर्प्राप्त होने पर इसे अनब्लॉक करने के लिए इस अनुरोध आईडी की आवश्यकता होगी।

### <span id="page-7-0"></span>**2.2. मोबाइल वडिाइस को अनब्लॉक करना**

अनब्लॉकिंग के मामले में यह माना जाता है कि उपयोगकर्ता के पास अपने मोबाइल के लिए अनब्लॉकिंग अनुरोध शुरू करने से पहले अवरुद्ध डिवाइस की अनुरोध आईडी है। आपको अनब्लॉकिंग अनुरोध बढ़ाने के लिए निम्नलिखित चरणों से गजरना चाहिए:

2.2.1. यूआरएल www.ceir.gov.in पर जाए।

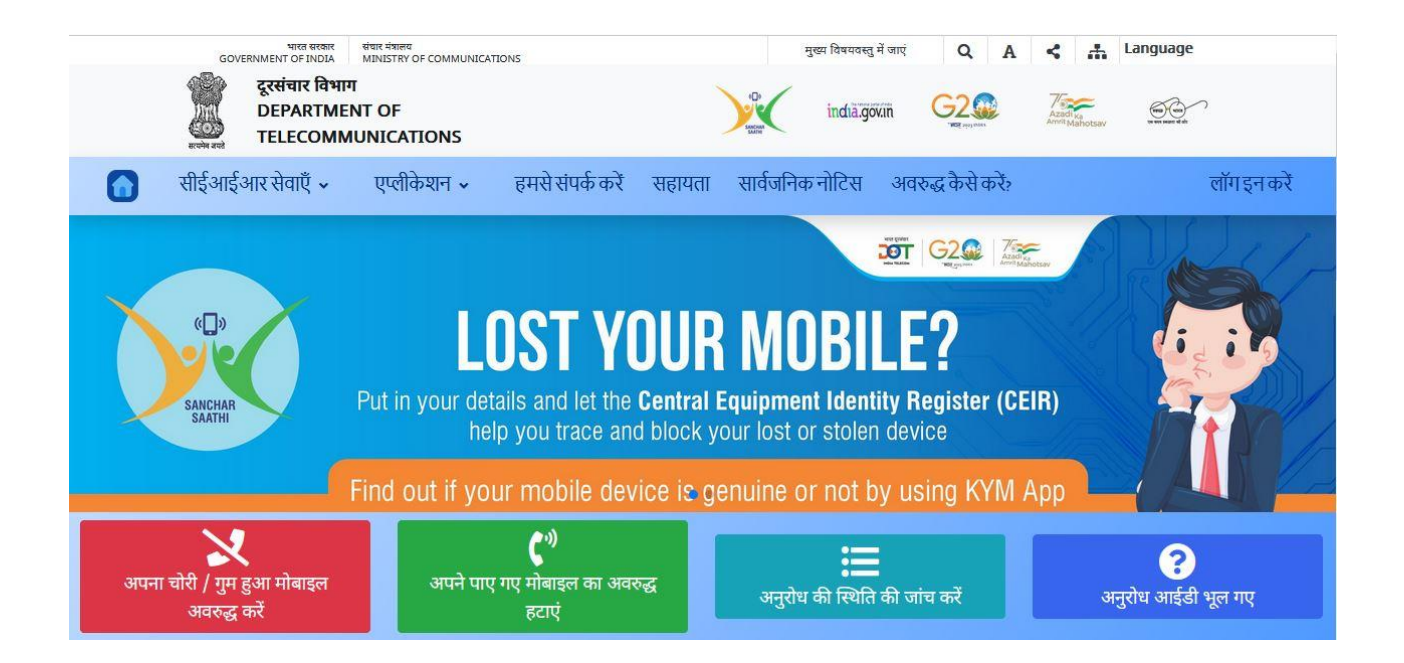

## 2.2.2. यह लाल, हरा, नीला और इंडिगो रंग में चार विकल्प टेब दिखाएगा । पुनप्रोप्त मोबाइल को अनब्लॉक करने के लिए, हरे टैब "अपने पाए गए मोबाइल का अवरुद्ध हटाएं" पर क्लिक करें।

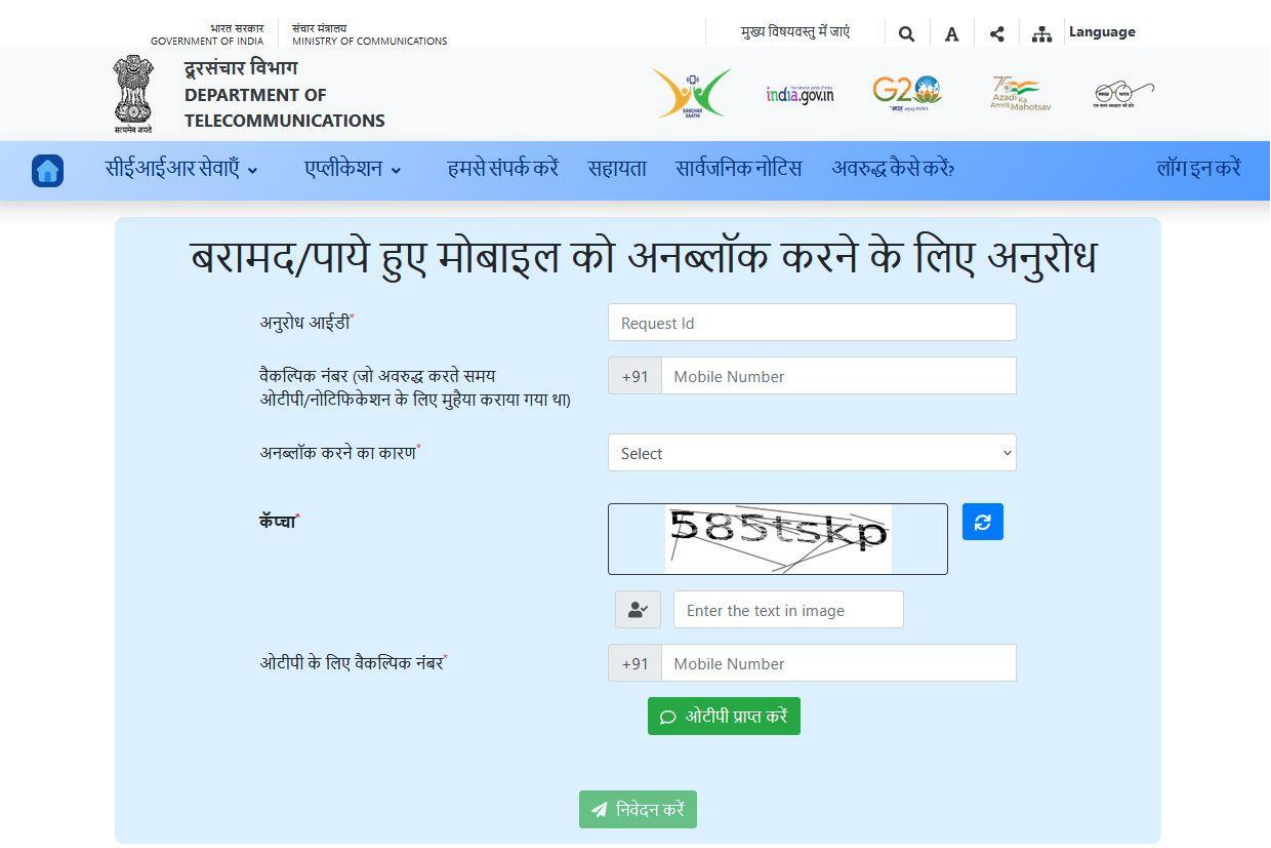

2.2.3. यह अनुरोध आईडी, ओर्टीपी के लिए मोबाइल नंबर अनब्लॉक करने का कारण और कैप्चा पूछेगा। प्रत्येक स्थान पर उचित नंबर दर्ज करें और "ओर्टीपी प्राप्त करें" बटन पर क्लिक करें।

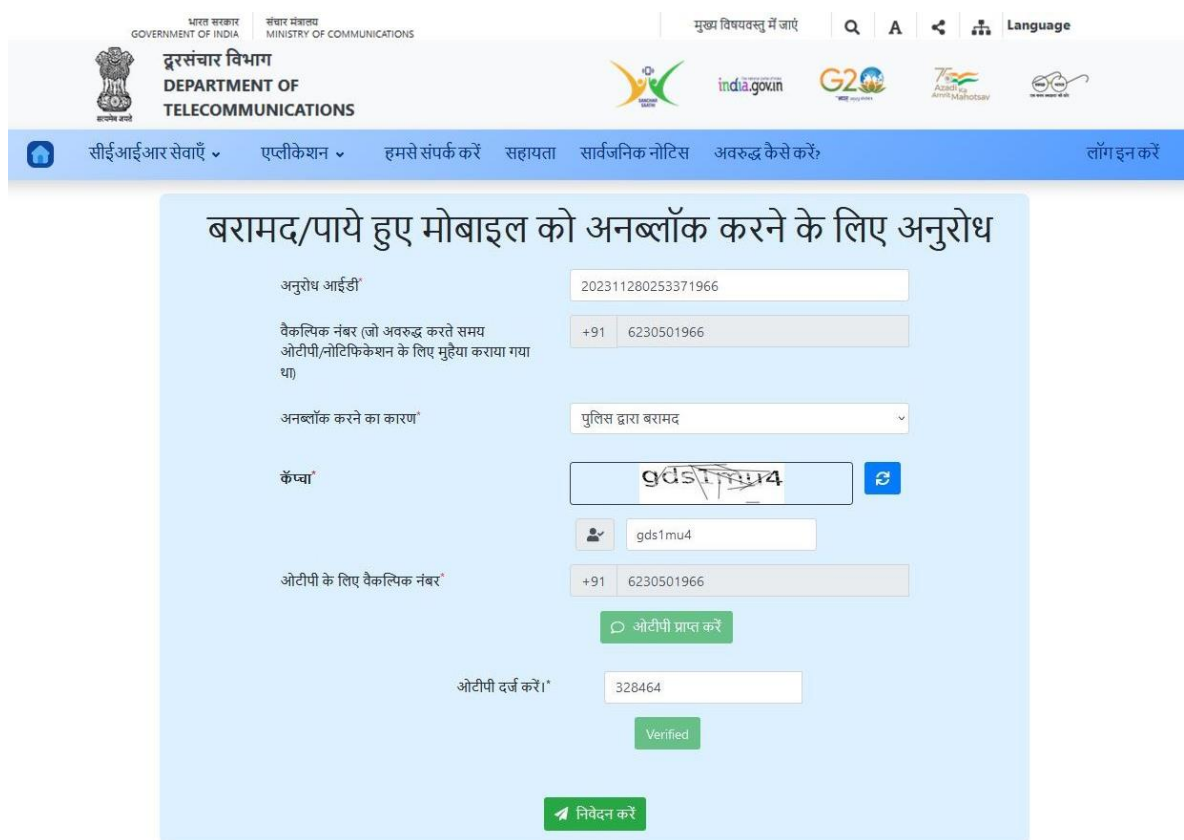

2.2.4. ओटीपी सत्यापित करें और "निवेदन करें" बटन पर क्लिक करें।

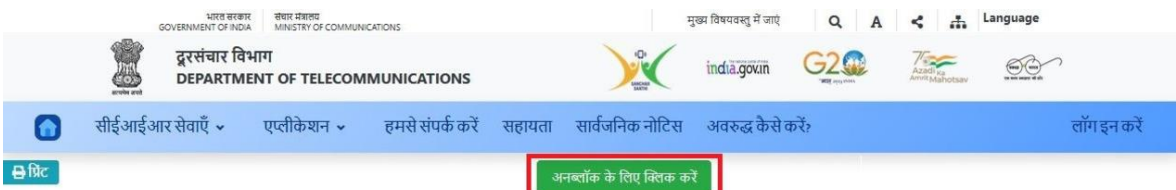

#### अनुरोध आईडी '202311280253371966' के लिए अनुरोध विवरण|

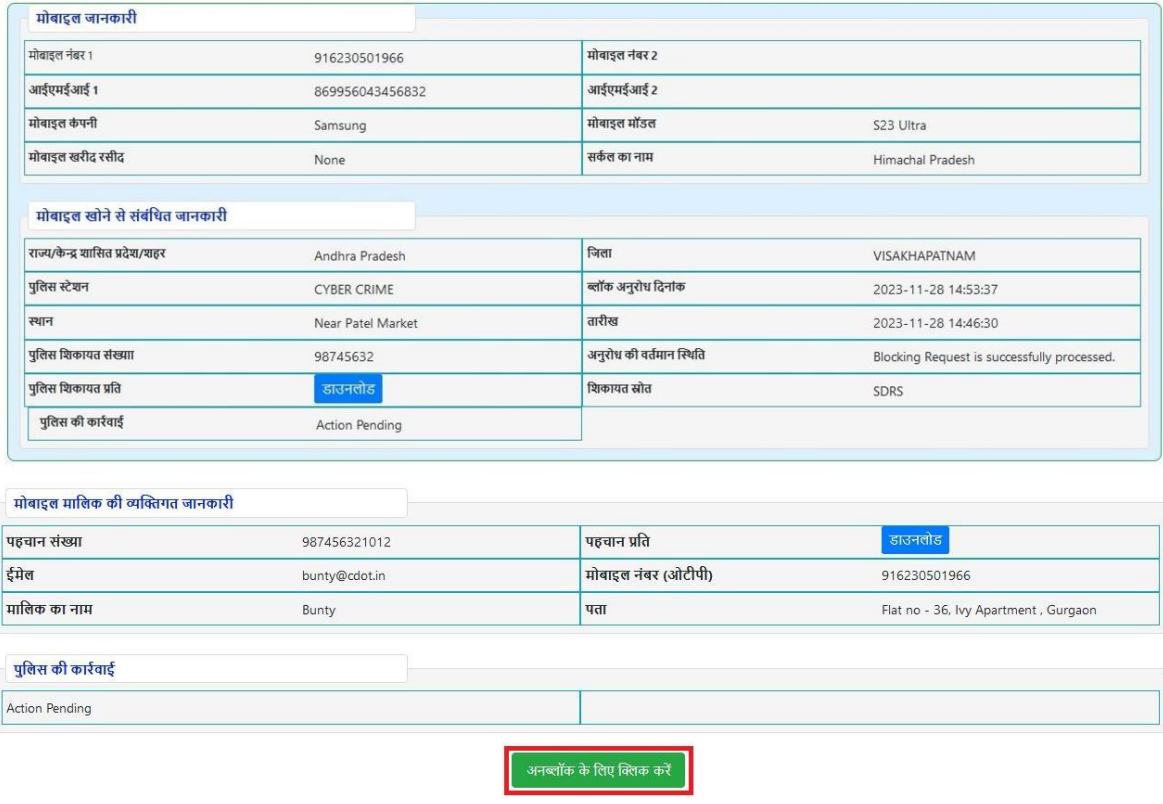

# 2.2.5. अपनी डिवाइस को अनब्लॉक करने के लिए, आप "अनब्लॉक" विकल्प पर क्लिक करें।

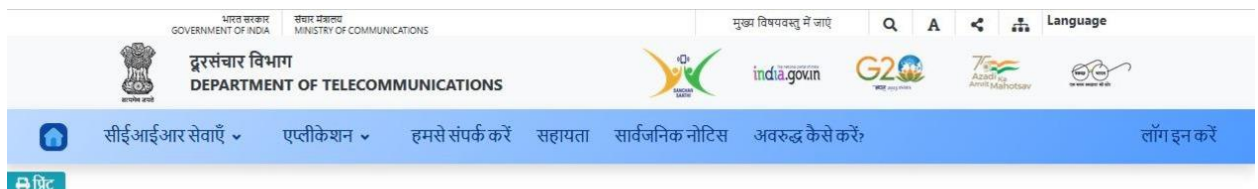

### Successfully accepted for un-blocking. अनुरोध आईडी '202311280253371966' के लिए अनुरोध विवरण|

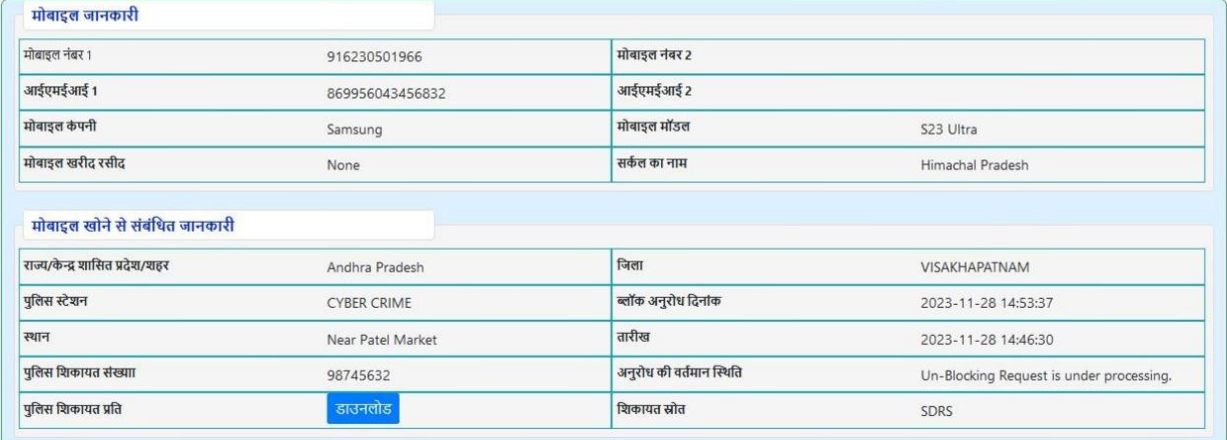

#### ्र मोबाइल मालिक की व्यक्तिगत जानकारी

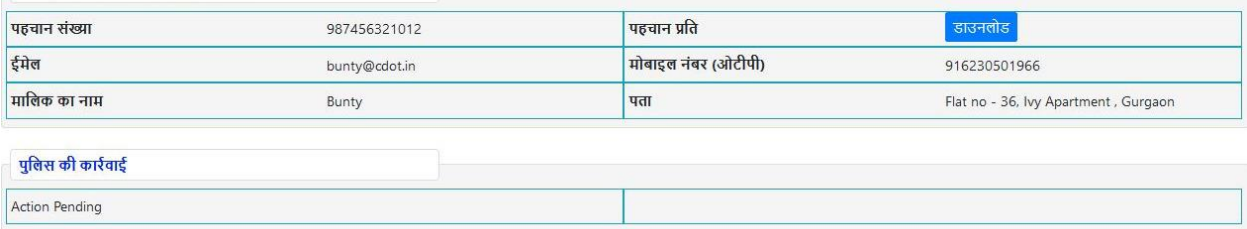

# 2.2.6. अनुरोध सफलिापूिटक सबविर् हो जाएगा।

2.2.7. अनुरोध स्थिति की जाँच करने के लिए, सीईआईआर की होम पेज पर जाएं और नीले रंग के टैब "अनुरोध की स्थिवि की जाँच करें" पर स्क्लक करें ।

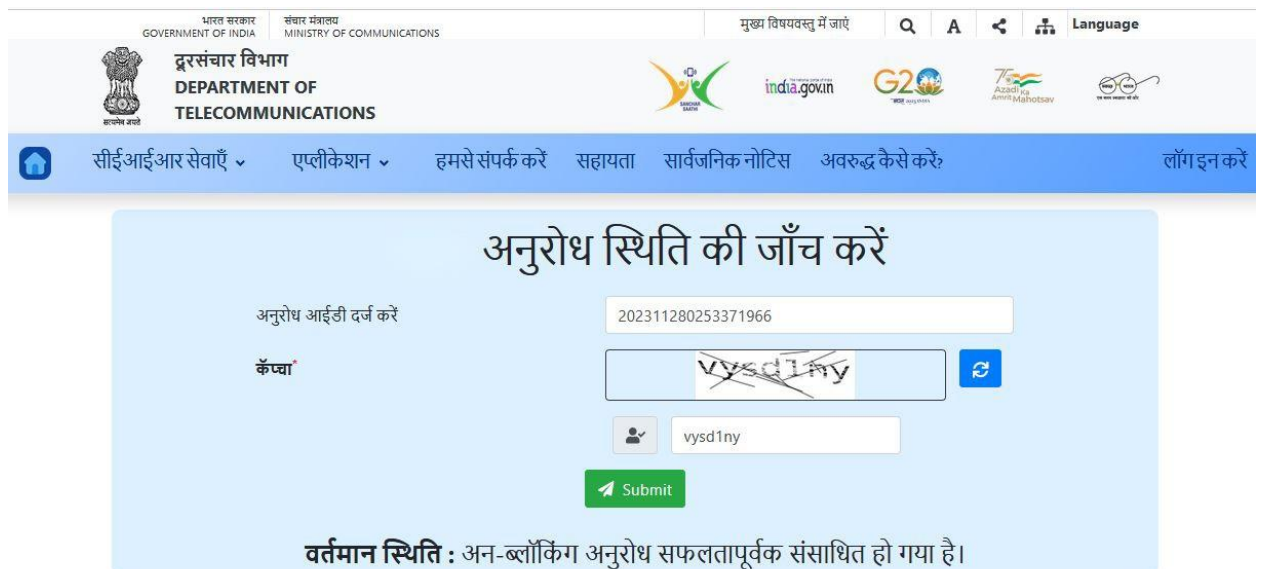

2.2.8. यह अनुरोध की स्थिति को "अन-ब्लॉकिंग अनुरोध सफलतापूर्वक संसाधित हो गया है।" के रूप में दिखाएगा। यह अनुरोध सेवा प्रदाताओं को भेजा जाएगा और एक बार जब वे इसे अपने नेटवर्क में अनब्लॉक कर देंगे, तो मोबाइल डिवाइस का उपयोग मोबाइल सेवाओं के लिए किया जा सकता है।

## <span id="page-12-0"></span>**2.3. अनुरोध स्थिवत की जांच**

2.3.1. अनुरोध स्थिति की जाँच करने के लिए, सीईआईआर की होम पेज पर जाएं और नीले रंग के टैब "अनुरोध की स्थिवि की जाँच करें" पर स्क्लक करें ।

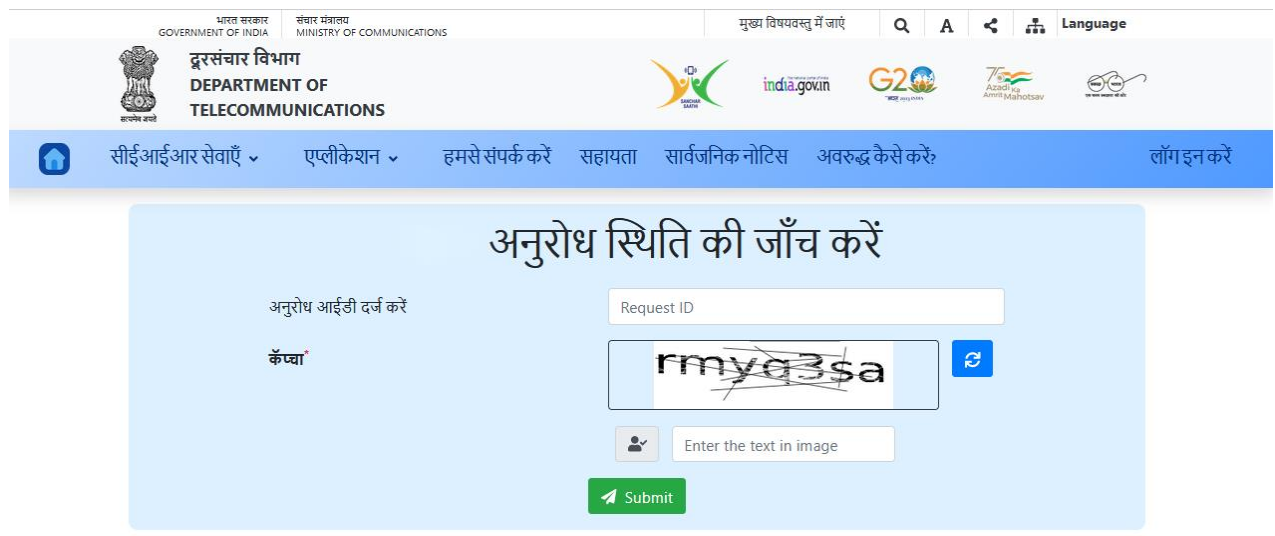

2.3.2. यह रिकेस्ट आईडी और कैप्चा मांगेगा। प्रत्येक स्थान पर उचित नंबर दर्ज करें और "सबमिट" बटन पर स्क्लक करें ।

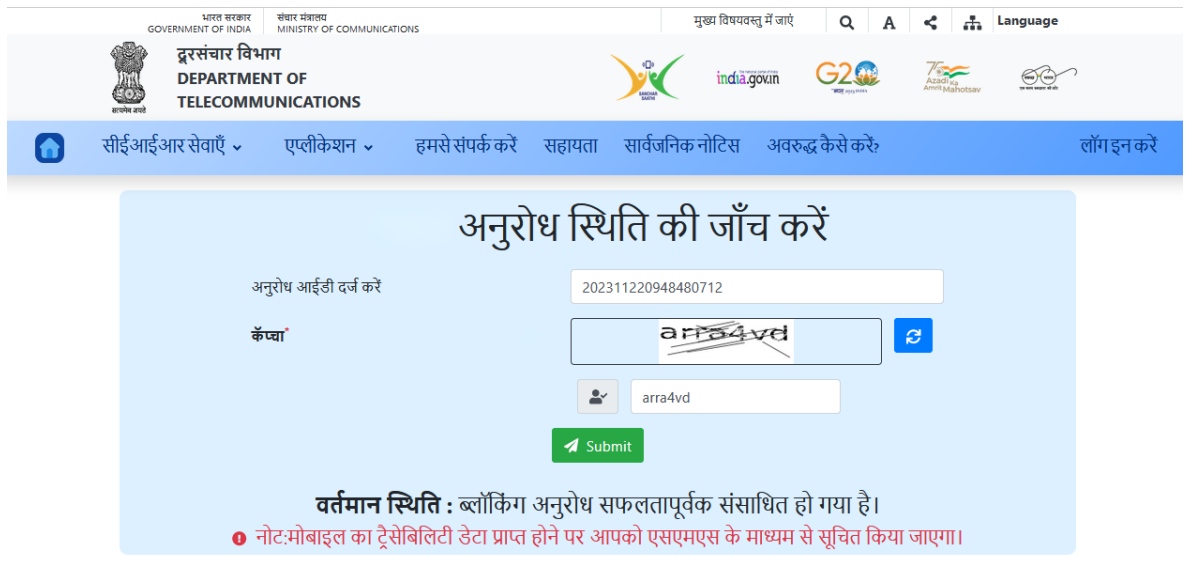

2.3.3. यह अनुरोध की स्थिति दिखाएगा. सफल अनुरोध के लिए यह दिखाएगा "ब्लॉकिंग अनुरोध सफलतापूर्वक संसाधित हो गया है।", जिसे सभी सेवा प्रदाताओं को अपने नेटवर्क में मोबाइल डिवाइस के आईएमईआई को ब्लॉक करने के लिए भेज दिया गया है ताकि कोई भी इसका उपयोग मोबाइल सेवाओं के वलए न कर सके ।

**नोट :**अगर आपकी डिवाइस को ZIPNET, CCTNS या किसी अन्य राज्य पुलिस पोर्टल के माध्यम से ब्लॉक किया गया है, तो आप CEIR पोर्टल का उपयोग करके अपने अनुरोध की स्थिति की जांच नहीं कर सकते।

## <span id="page-14-0"></span>**2.4. अनुरोध आईडी भूल गए**

2.4.1. यदि आप अपना अनुरोध आईडी भूल गए हैं, तो आपको सीईआईआर के होम पेज पर जाना चाहिए और इंडिगो टैब में "अनुरोध आईडी भूल गए" पर क्लिक करें।

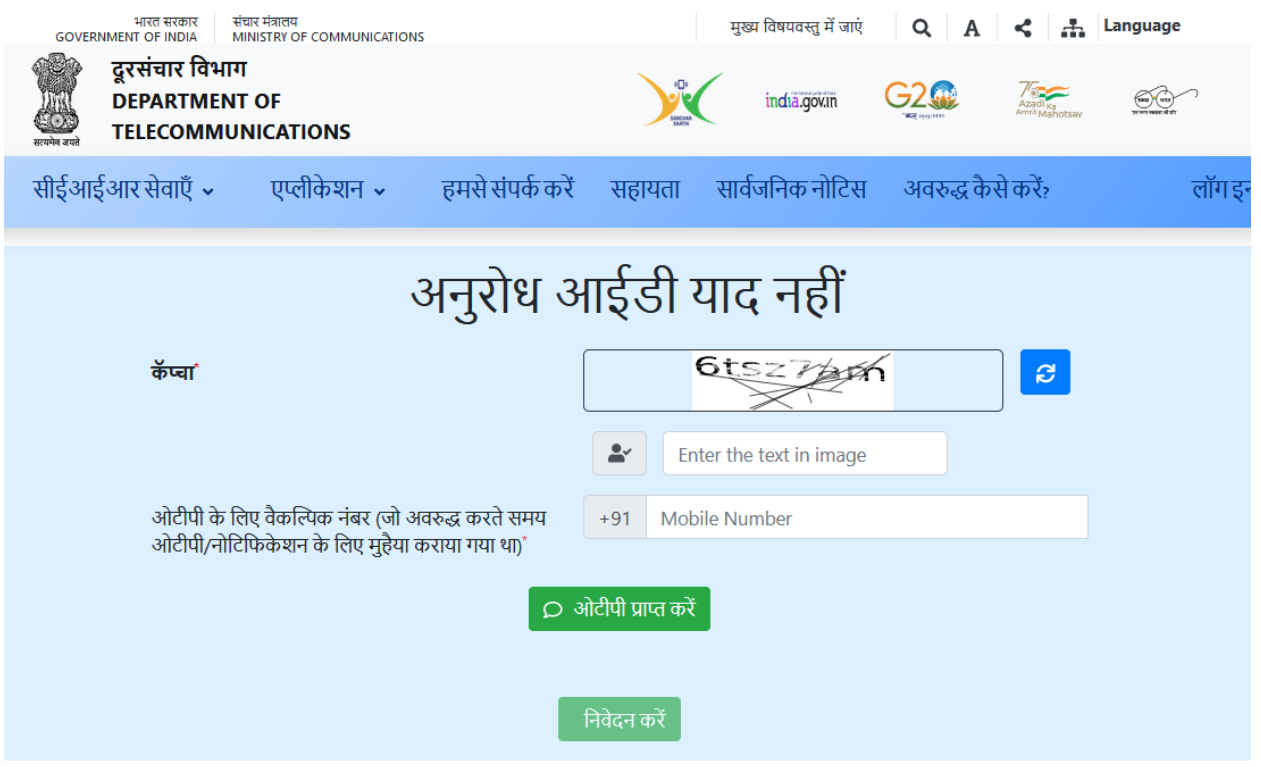

2.4.2. यह कैप्चा और ब्लॉकिंग प्रक्रिया के दौरान दिया गया मोबाइल नंबर मांगेगा। प्रत्येक स्थान पर उचित नंबर दर्ज करें और "ओर्टीपी प्राप्त करें" पर क्लिक करें, ओर्टीपी सत्यापित करें और फिर अनुरोध आईडी पुनः प्राप्त करने के लिए "निर्वेदन करें" बटन पर क्लिक करें।

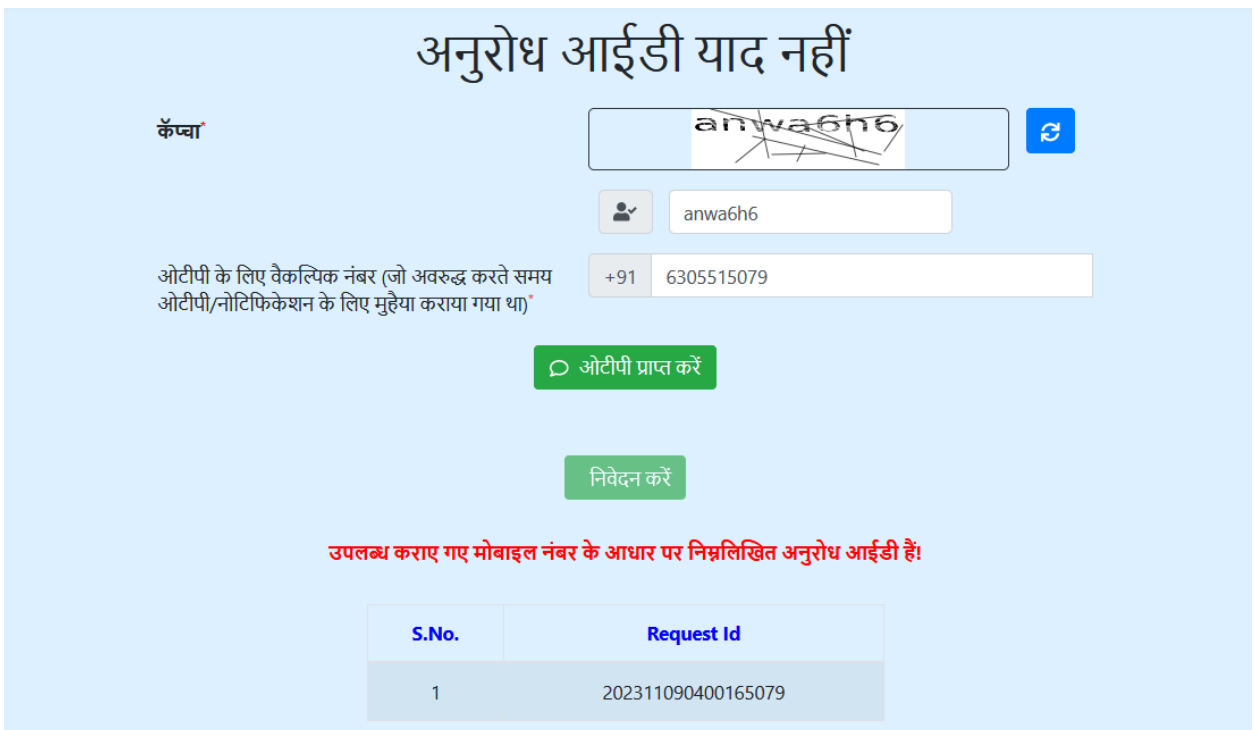

2.4.3. यह दिए गए मोबाइल नंबर के माध्यम से आप ब्लॉकिंग अनुरोधों के साथ संबंधित अनुरोध आईडी की जानकारी देख सकते हैं।

# **अध्याय 3**

# **अपनेमोबाइल को जानें**

<span id="page-16-0"></span>यह अध्याय अपने आईएमईआई के माध्यम से KYM (नो योर मोबाइल) यानी अपने मोबाइल को जानें एप्लिकेशन के माध्यम से मोबाइल डिवाइस की स्थिति जानने के लिए उपयोग की जाने वाली प्रक्रिया का वर्णन करता है। इस एप्लिकेशन का उपयोग करके उपयोगकर्ता मोबाइल डिवाइस खरीदने से पहले डिवाइस की वैधता के बारे में सुनिश्चित कर सकता है। इस एप्लिकेशन को एसएमएस, मोबाइल ऐप और िेब पोर्टल के जररए एक्सेस वकया जा सकिा है।

#### <span id="page-16-1"></span>**3.1. एसएमएस**

मोबाइल डिवाइस की स्थिति जानने के लिए, उपयोगकर्ता को KYM <आईएमईआई> लिखकर 14422 पर भेजना होगा। इसके जवाब में एप्लिकेशन डिवाइस की स्थिति भेजेगा।

3.1.1. KYM <आईएमईआई> लिखकर 14422 पर एसएमएस भेजें।

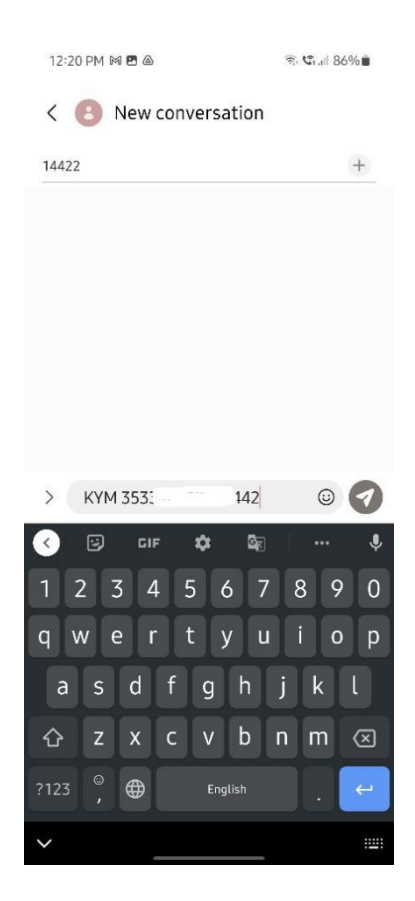

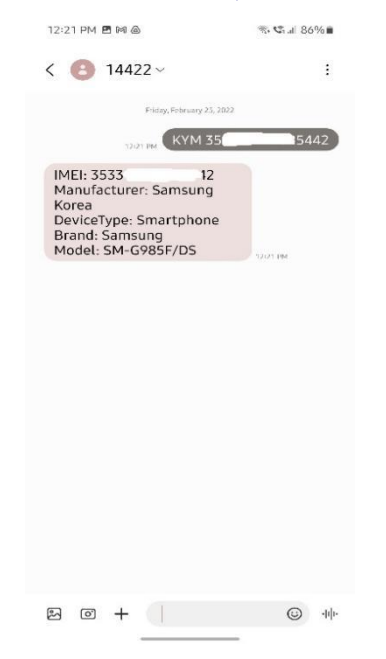

## 3.1.2. वैध डिवाइस के मामले में उपयोगकर्ता को डिवाइस का विवरण प्राप्त होगा।

3.1.3. अन्यथा, संदेश दिखाएगा कि डिवाइस अमान्य है, या यदि यह ब्लॉक है, तो संदेश प्राप्त होगा कि वििाइस को ब्लॉक वकया गया है।

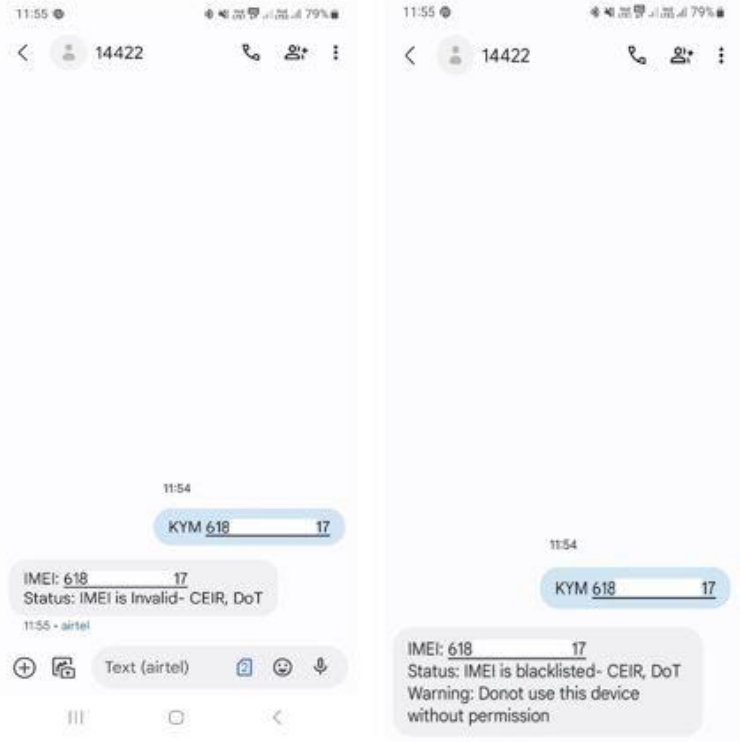

## <span id="page-18-0"></span>**3.2. मोबाइल एस्िके शन**

उपयोगकर्ता अपने मोबाइल डिवाइस की जानकारी KYM मोबाइल ऐप के माध्यम से भी प्राप्त कर सकते हैं। यह एंड्रॉइड और आईओएस, दोनों प्ले स्टोर पर उपलब्ध है।

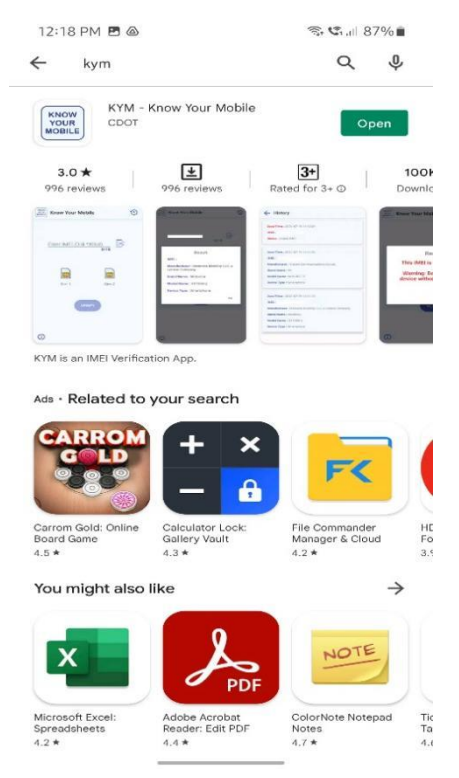

3.2.1. एप्लिकेशन इंस्टॉल करें और खोलें। यह आपसे उस मोबाइल डिवाइस के आईएमईआई को मांगेगा जिसे आपको चेक करना है।

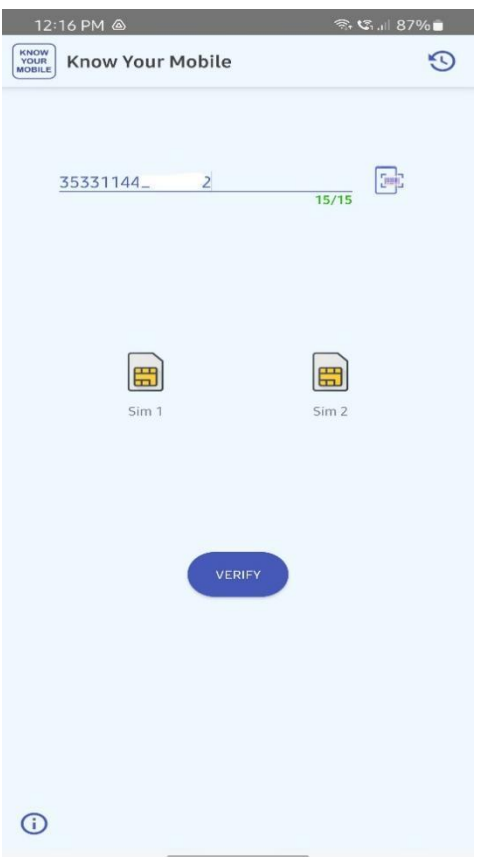

3.2.2. आईएमईआई प्रदान करने के बाद "Verify" बटन पर क्लिक करें, वैध डिवाइस होने की स्थिति में यह डिवाइस का विवरण दिखाएगा।

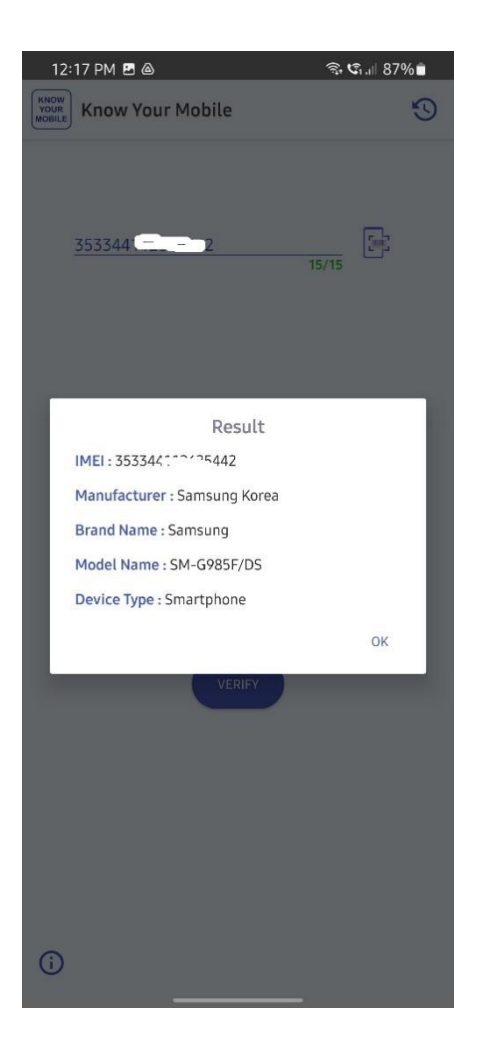

3.2.3. अन्यथा, संदेश दिखाएगा कि डिवाइस अमान्य है, या यदि यह ब्लॉक है, तो यह दिखाएगा कि यह वििाइस ब्लॉक वकया गया है।

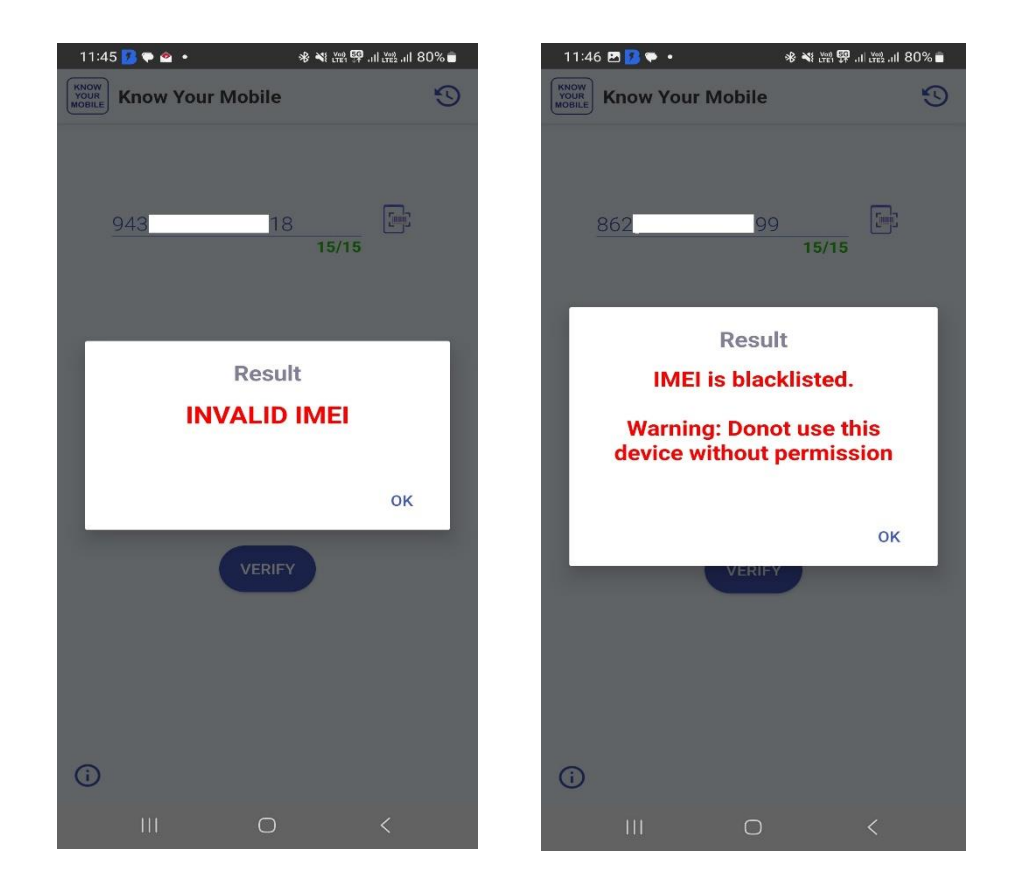

# <span id="page-21-0"></span>**3.3. िेब पोटाल**

उपयोगकर्ता वेब पोर्टल के माध्यम से भी मोबाइल डिवाइस की स्थिति को चेक कर सकता है। 3.3.1. यूआरएल [www.ceir.gov.in](http://www.ceir.gov.in/) पर जाएं । थोड़ा नीचे स्क्रॉल करें और यह KYM खंड दिखाएगा।

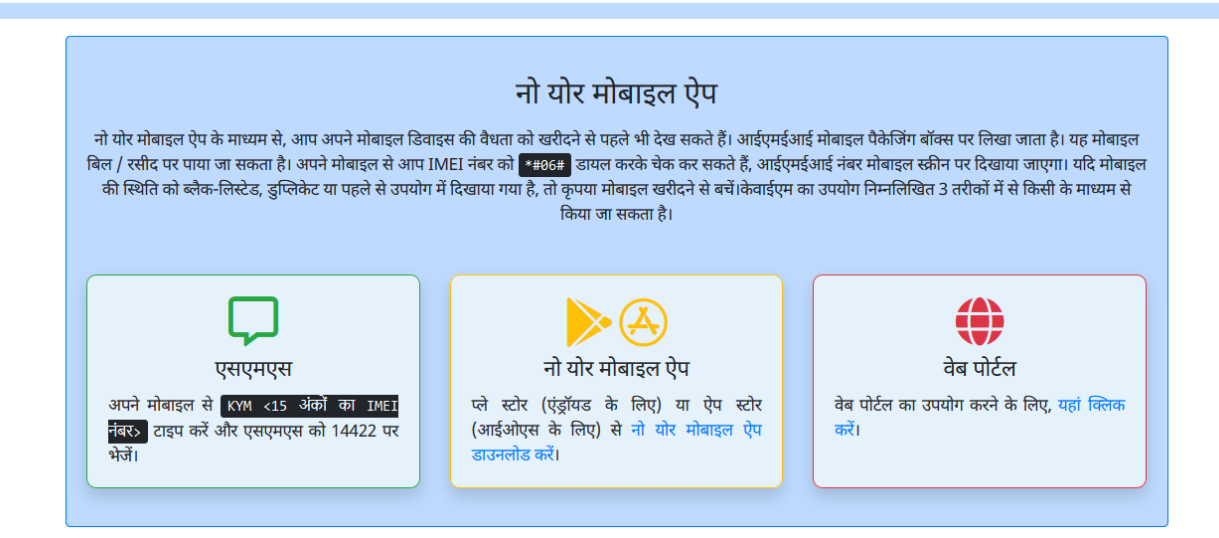

3.3.2. वेब पोर्टल विकल्प पर क्लिक करें। यह आपसे कैप्चा और ओटीपी सत्यापन के लिए मोबाइल नंबर पूछेगा।

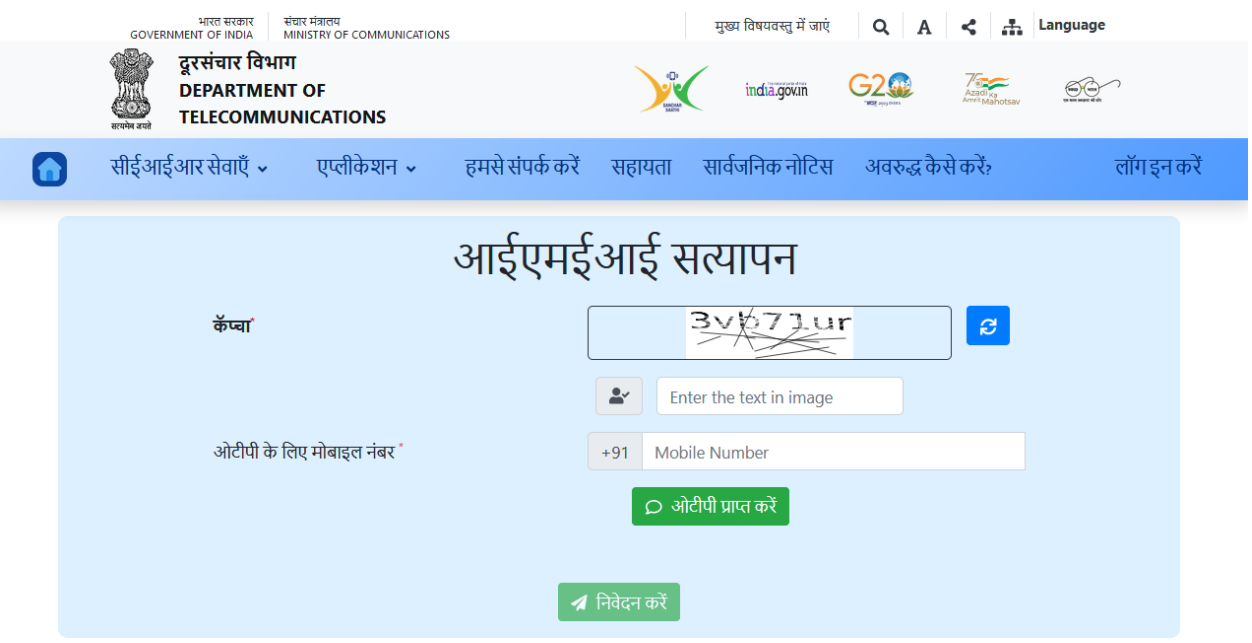

3.3.3. प्रत्येक स्थान पर उचित नंबर दर्ज करें और "ओर्टीपी प्राप्त करें" पर क्लिक करें, ओर्टीपी सत्यापित करें और यह मोबाइल डिवाइस का आईएमईआई मांगेगा। आईएमईआई डालें और "निर्वेदन करें" बटन पर स्क्लक करें ।

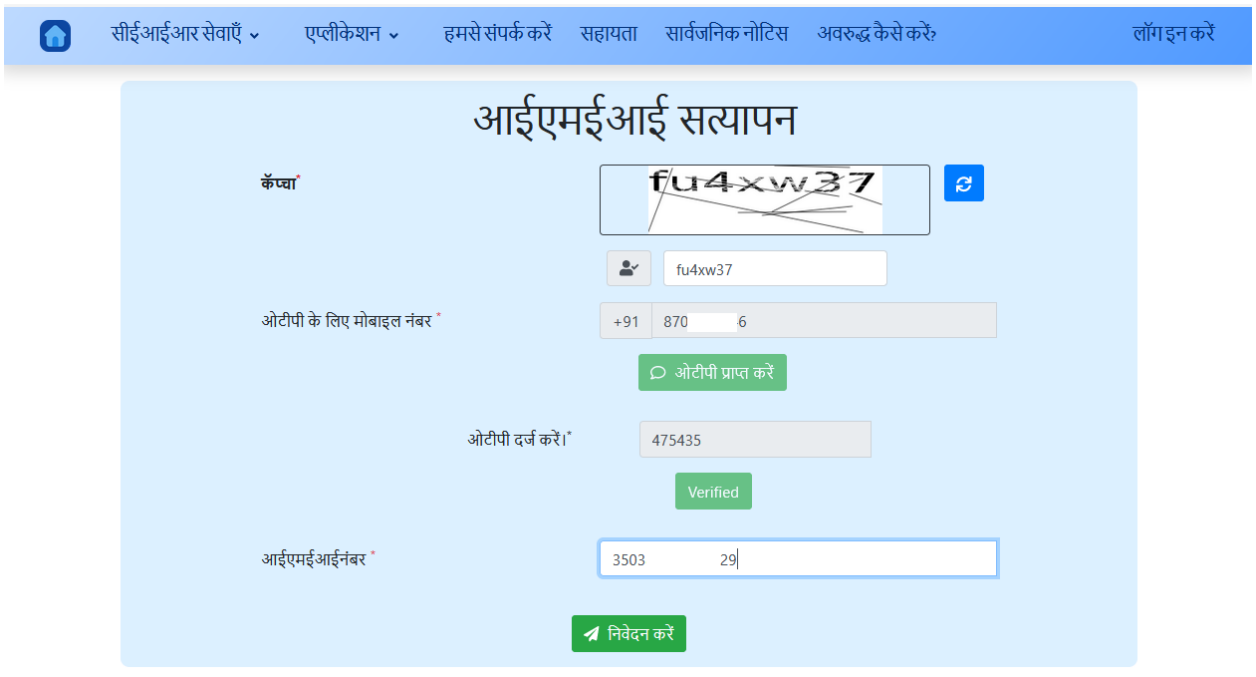

3.3.4. वैध डिवाइस के लिए यह डिवाइस का विवरण दिखाएगा।

Following Details found based on provided IMEI number '350  $29':$ 

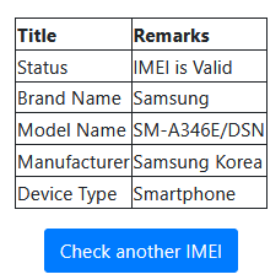

3.3.5. अन्यथा, संदेश दिखाएगा कि डिवाइस अमान्य है, या यदि यह ब्लॉक है, तो यह दिखाएगा कि यह वििाइस ब्लॉक वकया गया है।

Following Details found based on provided IMEI number '845  $57$ :

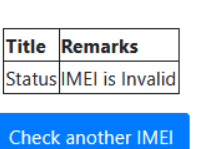

Following Details found based on provided IMEI number '862  $99'$ :

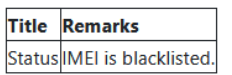

Warning: Do not use this Device without permission

Check another IMEI

# समाप्त